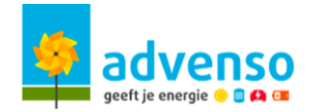

## **Handleiding Huawei**

#### **Uitzicht omvormer:**

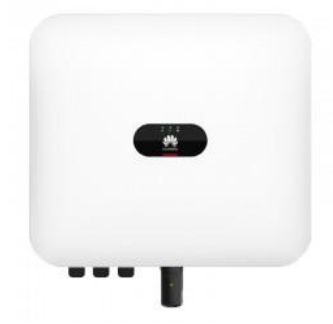

Op de omvormer kunnen er in totaal 3 lampjes branden

- 1<sup>ste</sup> lampje: DC-spanning (spanning afkomstig van het dak)
- 2<sup>de</sup> lampje: AC-spanning (spanning afkomstig uit de zekeringskast)
- 3<sup>de</sup> lampje: Internetconnectie

Het 3<sup>de</sup> lampje op de omvormer dient te pinken.

#### **Omvormer verbinden met het internet:**

Wanneer de omvormer niet met het internet verbonden is, zal het 3<sup>de</sup> lampje op de omvormer niet oplichten. Om deze met het internet te verbinden, dient er aan de hand van een app verbinding gemaakt worden met de omvormer.

Hier dient er gebruik gemaakt te worden van de app: SUN2000 Deze kan in de AppStore of de PlayStore gedownload worden.

Hierbij een overzicht van de verschillende stappen:

## Stap 1:

Wanneer de app geopend wordt, dient eerst het wachtwoord ingegeven te worden.

- Gebruikersnaam is standaard ingesteld
- $-Wachtwoord = 00000a$

#### Stap 2

Na het ingeven van het wachtwoord, kom je op de hoofdmenu terecht.

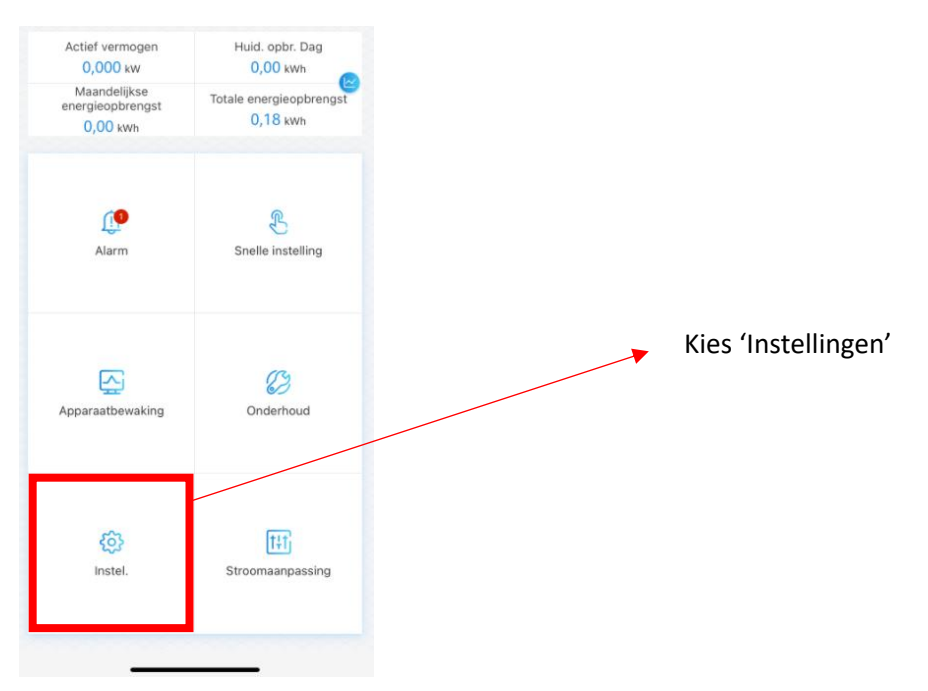

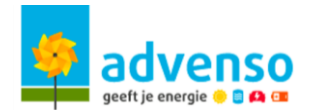

Stap 3

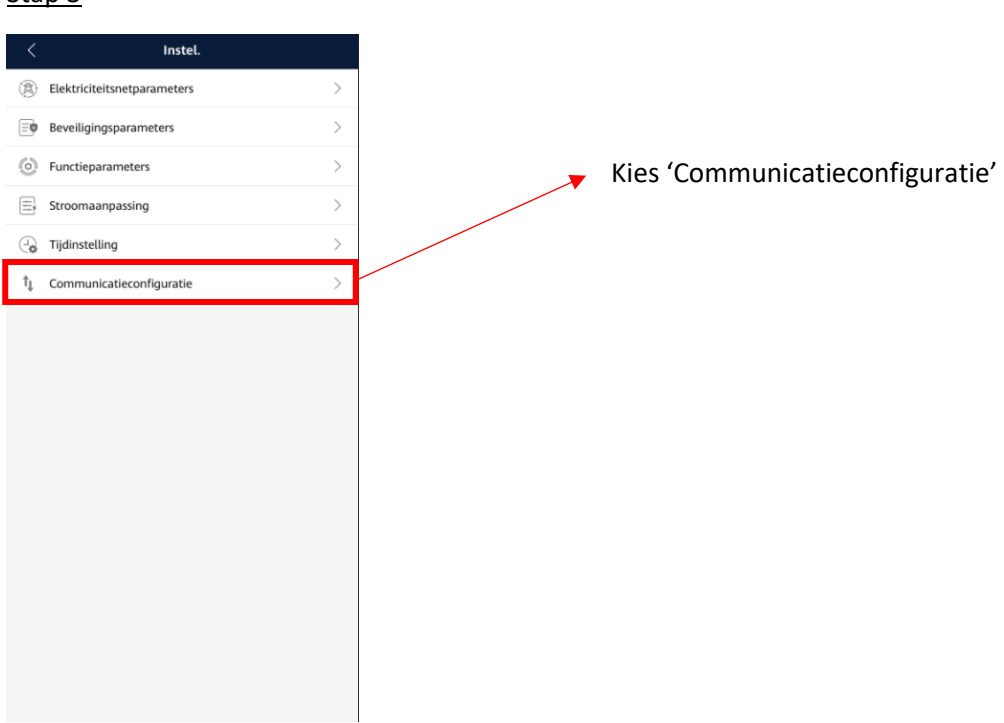

# Stap 4

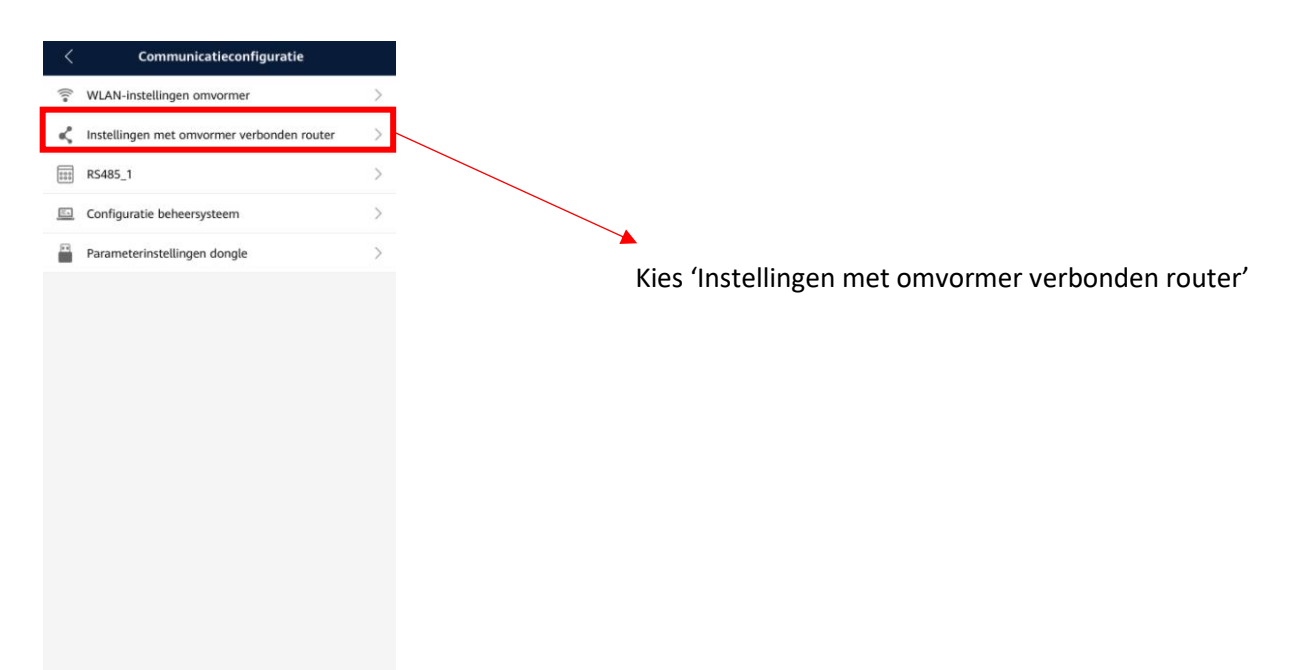

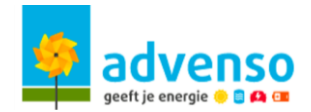

## Stap 5

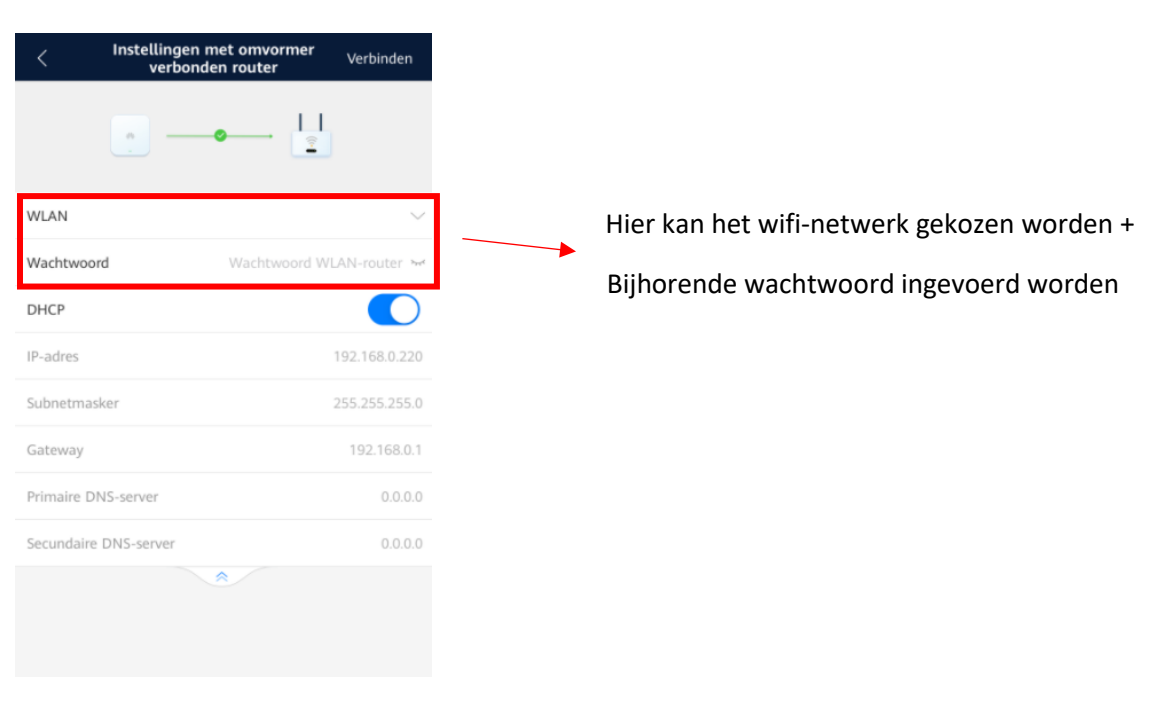

#### **Na connectie met internet**

Wanneer de connectie met het internet gemaakt is, dient er contact met ons opgenomen te worden. Wij als installateur kunnen de monitoring voor de klant instellen. Vanuit het portaal zal de klant een automatische mail met login van Huawei ontvangen.

Daarnaast kan er ook gebruik gemaakt worden van de app 'FusionSolar'.

Op de monitoring wordt er een overzicht gegeven van de momentele energiestromen. Daarnaast wordt alles ook grafisch voorgesteld.

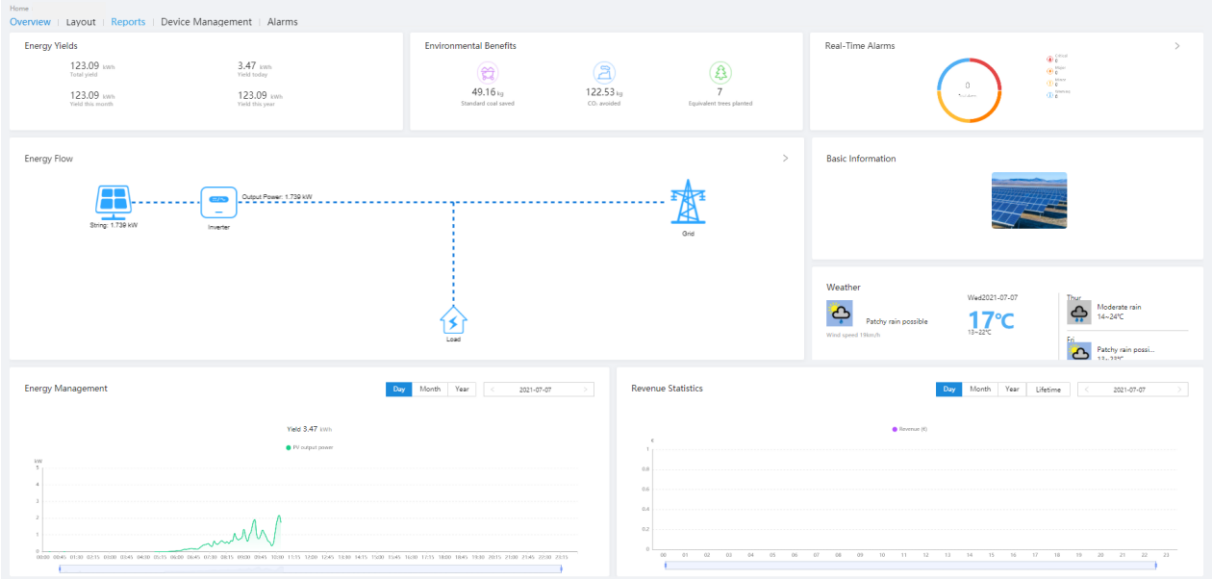